## **Interface Settings 3D Scanners: CEREC Ortho**

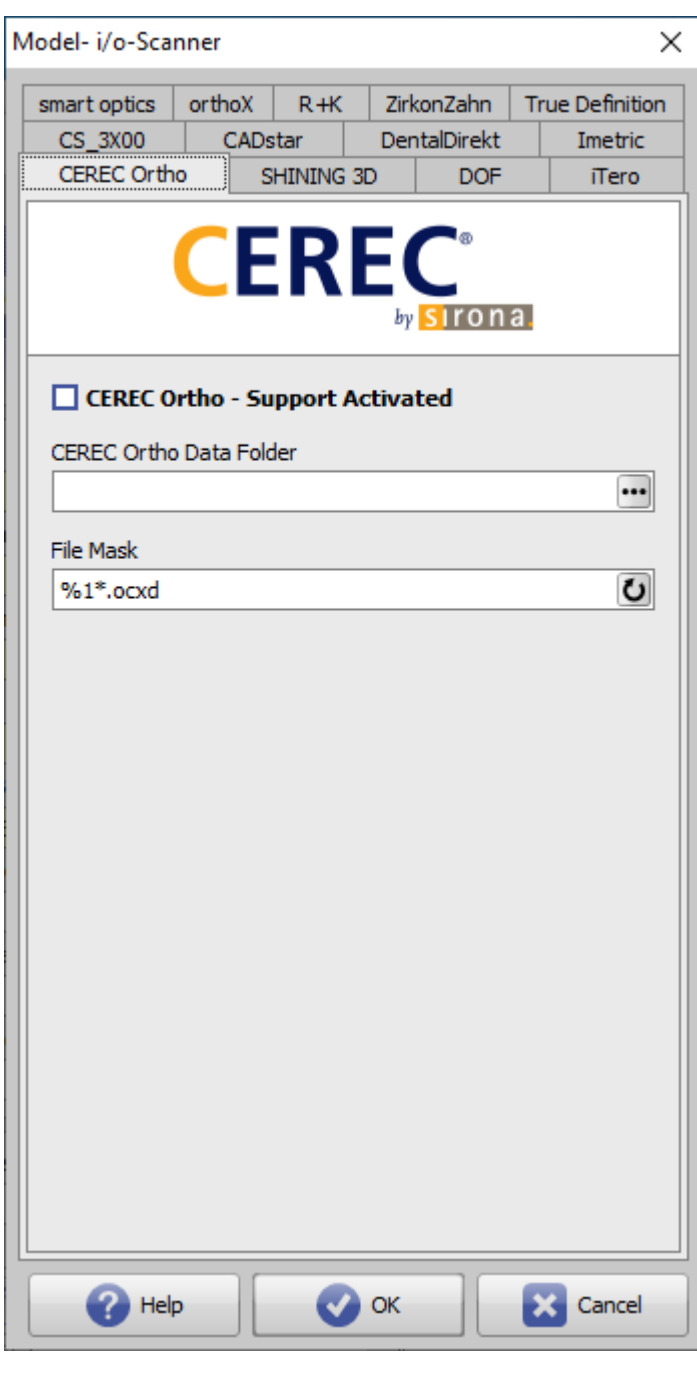

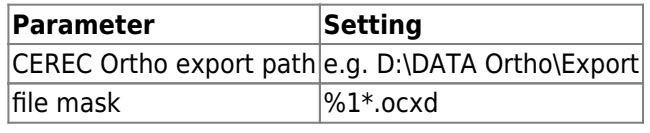

[OnyxCeph³™ Wiki] - https://onyxwiki.net/

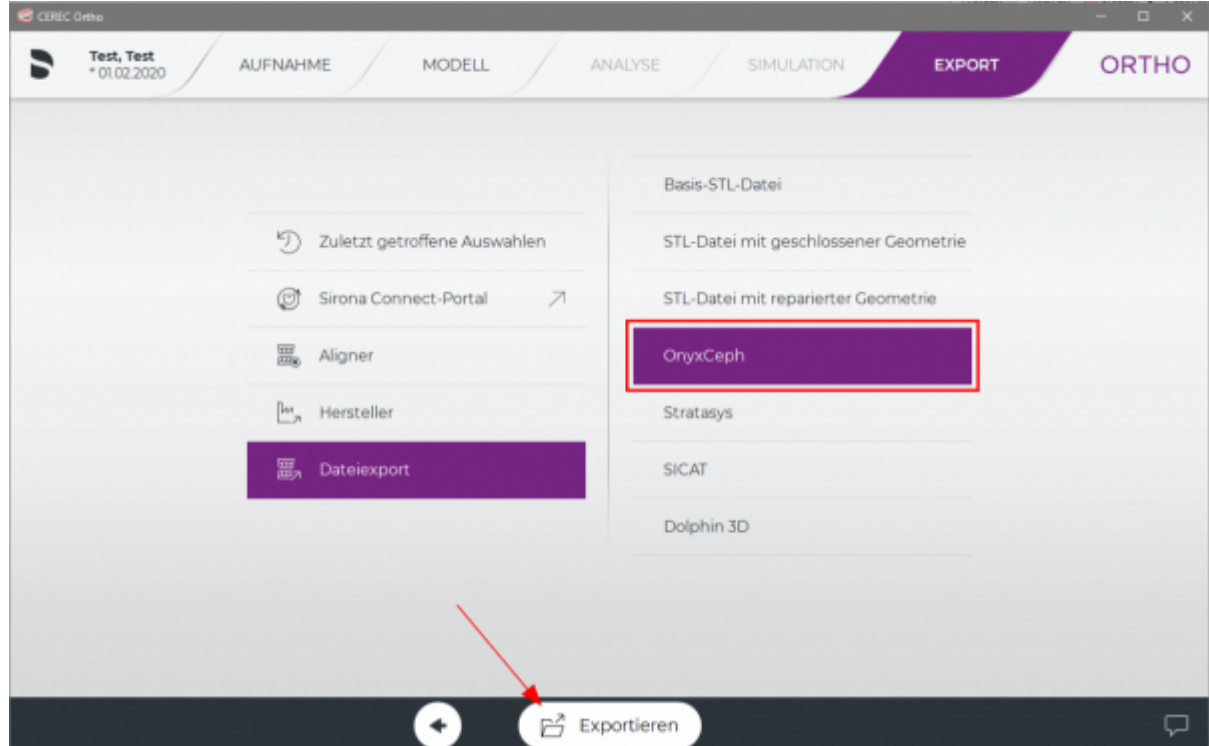

## Note:

The export dialog in CEREC Ortho saves the 3D data in the OnyxCeph<sup>3™</sup>-specific file format \*.ocxd (3D mesh in occlusion plus vertex texture) with the patient ID as the file name. This means that files of the same name already present in the export folder will be overwritten by new export operations. If this is not desired, because older scans for the patient may not yet have been transferred, the file name can be extended by a suffix.

In the transferred 3D data, the surface normals are in disorder, which distorts the view immediately after loading in the Adjust Image 3D module. As a workaround, right-click on the object list to open the context menu and select the item [Merge vertices].

From: <https://onyxwiki.net/> - **[OnyxCeph³™ Wiki]**

Permanent link: **<https://onyxwiki.net/doku.php?id=en:cerecortho>**

Last update: **2023/04/28 17:07**

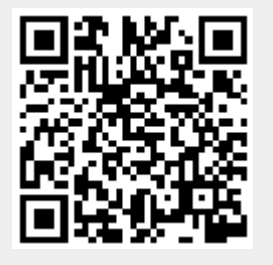